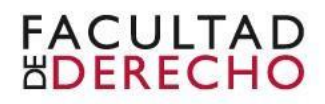

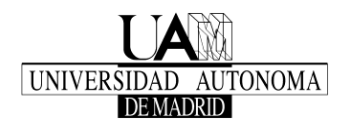

## **CONVOCATORIA PARA EL PROCESO DE SOLICITUD DEL TRABAJO FIN**

## **DE MASTER**

## **Curso académico 2017/18**

**El plazo para inscribirse comienza** desde las 00:00 h. del **15 de febrero** hasta las 23:59 h. del **21 de febrero** de 2018. Solamente se puede hacer la inscripción en este plazo.

- **1. Inscripción:** entrando en Sigm@ estudiantes [\(https://secretaria](https://secretaria-virtual.uam.es/Navegacion/InicioAlumno_cons.html)[virtual.uam.es/Navegacion/InicioAlumno\\_cons.html#\)](https://secretaria-virtual.uam.es/Navegacion/InicioAlumno_cons.html) con usuario y contraseña habituales:
	- Selecciona "Trabajo Fin de Estudios y Pr. Empresas"
	- En el menú de la izquierda, elige "Inscripción" y después "Inscripción Alumno"
	- En la pantalla "Selección de convocatoria", completa sólo estos 4 campos:
		- Selecciona "Curso académico **2017/18**
		- Selecciona Tipo de asignatura: **(13) (Trabajo Fin de Master)**
		- Convocatoria de la oferta: **(472) (Trabajo Fin de Master) (Plan Nuevo) (17-18)**
		- ACEPTAR

**2.- Procedimiento de Inscripción:** debes inscribirte entrando en Sigm@ tal y como se está descrito en el apartado 1 de esta Convocatoria.

> - Para seleccionar una Oferta, haz click en el "+" que está al lado del nombre de la Oferta.

> - Sigma va colocando arriba cada una de las Ofertas seleccionadas. En esta zona, bastaría con arrastrar arriba o abajo cada una de ellas para ordenarlas por orden de preferencia,

- ACEPTAR

- Al final se generará un informe-resguardo con la solicitud (documento que debes conservar para cualquier incidencia). Si este informe-resguardo no se genera, eso quiere decir que no has hecho correctamente el proceso de inscripción, por lo que tendrías que volver a repetir todo el proceso.

Revisa que en Sigm@ estén correctos tus datos personales, el email (principal medio de comunicación que utilizaremos) y el teléfono.